# **ZoomText 2020** Was ist neu?

Stand: August 2020

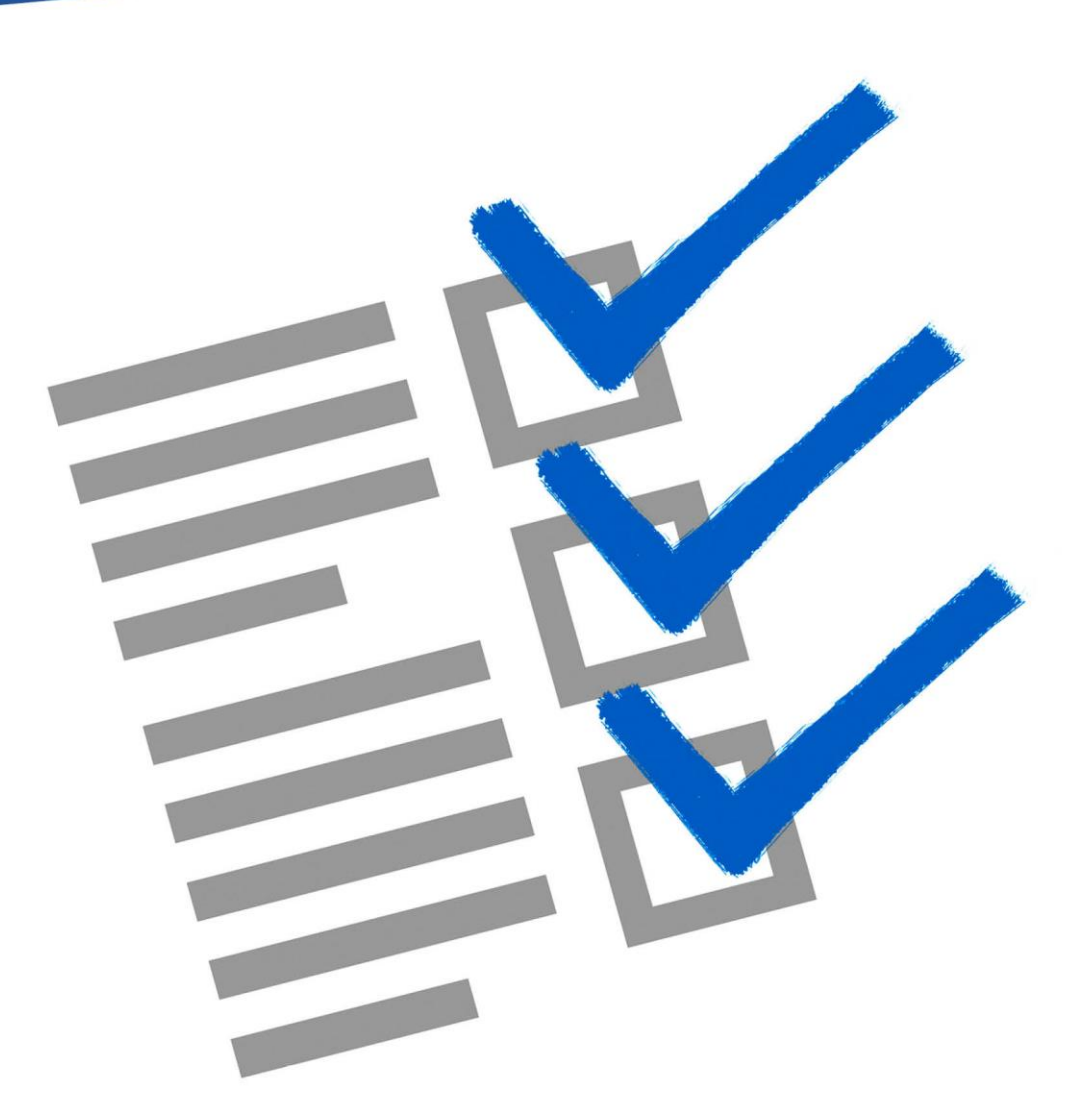

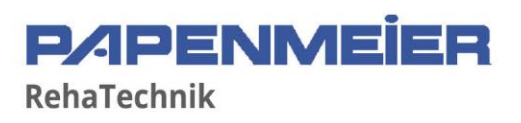

# Inhalt

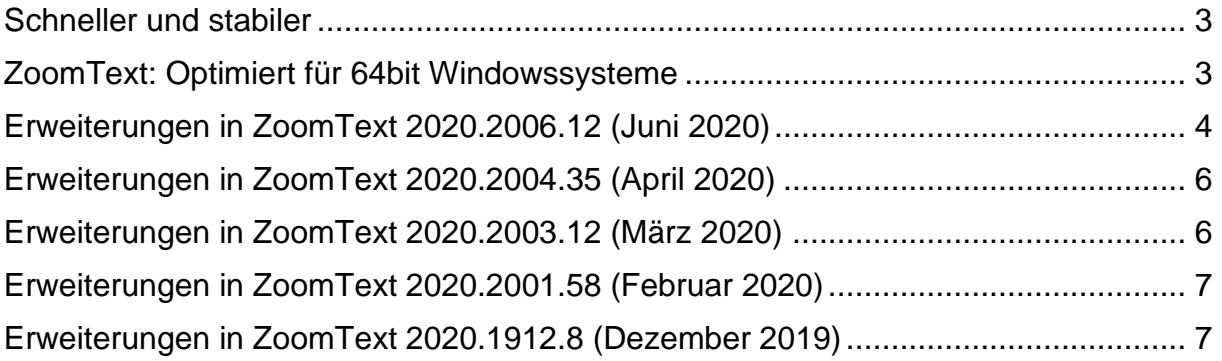

#### <span id="page-2-0"></span>**Schneller und stabiler**

Wir freuen uns bekannt zu geben, dass ZoomText 2020 nun auf dem Markt ist. Ein Jahr lang wurde fortlaufend die Geschwindigkeit und Performance verbessert, wodurch wir mit Zoomtext 2020 das bislang beste ZoomText haben.

Wenn ZoomTexts AppReader mit Google Chrome eingesetzt wird, werden Sie bemerken, dass die Webseite viel schneller geöffnet wird. Auch die Navigation wurde optimiert, hinsichtlich Verbesserung für die Verstärkungen "Fokus", "Cursor" und "Mausecho". Wenn Sie Gmail oder Facebook nutzen, werden Sie eine deutlich bessere Cursor-Verfolgung bemerken.

Bisher, wenn Sie den AppReader in Chrome gestartet haben, konnte es bis zu 15 Sekunden dauern, bis der AppReader auf dynamischen Seiten gestartet wurde. Mit ZoomText 2020 wurde die Startzeit auf unter einer Sekunde reduziert. Zusätzlich wird Ihnen die deutlich bessere Link-, Zeilen-, Wort-, Satz- und Absatznavigation direkt auffallen.

#### <span id="page-2-1"></span>**ZoomText: Optimiert für 64bit Windowssysteme**

ZoomText 2019 und älter wurden bisher immer als 32bit Anwendung auf 64bit Rechnern ausgeführt. ZoomText 2020 ist nun als 64bit Anwendung. Dies verbessert sowohl Geschwindigkeit wie auch Performance auf diesen Systemen.

# <span id="page-3-0"></span>**Erweiterungen in ZoomText 2020.2008.19 (August 2020)**

Folgende Änderungen wurden in der neusten ZoomText Version von Juni 2020 vorgenommen.

- Es wurde ein optionaler Registrykey hinzugefügt, welches die ZoomText Kamera-Funktion abschaltet.
- In der tschechischen ZoomText-Version funktionierten einige Kurztasten nicht wie erwartet. Dieses wurde behoben.
- Es wurde ein Fehler behoben, bei dem ZoomText das Emoji-Fenster in Windows (mit Windows+Punkt aufzurufen) nicht korrekt verfolgt hat-
- Ein Fehler wurde behoben zwischen ZoomText und dem neuesten Treiber für die GeForce GT 1030. Der trat mit dem Grafiktreiber 27.21.14.5167 vom 7. Mai 2020 auf. Dabei wird der Bildschirm schwarz und rot, wenn ZoomText ausgeführt wurde.
- In der englischen ZoomText-Version wird mit der Suche nach Updates auch neue ZoomText-Versionen angegeben. Wenn ZoomText 2021 veröffentlicht wird, wird man entsprechend darauf hingewiesen. Man wird auch informiert, ob man seine Lizenz für die neue Version updaten muss.

# **Erweiterungen in ZoomText 2020.2006.12 (Juni 2020)**

Folgende Änderungen wurden in der neusten ZoomText Version von Juni 2020 vorgenommen.

- Es gibt nun zwei neue Möglichkeiten, um eine ILM Autorisierung zu entfernen. Die erste ist "Entferne aktuelle Aktivierung (Remove ZoomText Activation)", welche die ZoomText Aktivierung löscht. Die zweite ist "Entferne alle Aktivierungen". Diese entfernt alle Aktivierungen für JAWS, ZoomText, Fusion und Magic, die auf dem Rechner installiert sind. Beide Möglichkeiten können im ZoomText-Menü bei "Lizenz verwalten->Hilfsprogramme Ordner erkunden" aufgerufen werden.
- Ein Fehler wurde behoben, bei dem Zeigerverstärkungen neben der Webseite angezeigt wurden, wenn man mit TAB durch die Seite navigiert. Dieses trat im Firefox auf.
- Ein Fehler wurde im Thunderbird behoben, bei dem die Sprache die Nachrichten Liste bei Emails nicht vorgelesen hat.
- Verbesserte Stabilität anhand der Fehlerbericht Erstattung in ZoomText.

# <span id="page-5-0"></span>**Erweiterungen in ZoomText 2020.2004.35 (April 2020)**

Folgende Änderungen wurden in der neusten ZoomText Version von April 2020 vorgenommen.

- Ein Fehler mit der Textglättung wurde behoben, der auftrat, wenn man durch Office365 Apps durchscrollt.
- Ein Fehler wurde behoben, dass Dialogfenster von Word 2016 nicht korrekt vorgelesen wurden.
- Für den AppReader wurde ein Problem behoben, dass die AppAnsicht und Textansicht in Word 2010 nicht funktionierten.
- Ein Fehler wurde behoben, dass der AppReader und ZoomText Finder bei Windows 7 Programm nicht richtig funktionierten.
- Ein Fehler wurde behoben, bei dem Fokusverstärkungen und Cursorverstärkungen sowie Mausecho bei Windows 7 Programmen nicht richtig funktionierten.
- Ein Fehler wurde behoben, bei dem das Mausecho vom Anfang eines Dokuments anfing zu lesen, wenn man zeilenweise durch das Dokument navigiert.
- Ein Fehler wurde behoben, bei dem ZoomText sich unerwartet beendete. Dieses trat meist nach Windows 10 Updates auf.
- Ein Fehler wurde behoben, bei dem ZoomText geschlossen wurde, wenn man zwischen Anwendungen (mit ALT+TAB) wechselte und dann die Vergrößerungsstufe änderte.
- Verbesserte Stabilität mit ZoomText und Powerpoint Office 365.
- Verbesserte Stabilität mit ZoomText KDiff3 Software.
- Kleinere Lokalisierungsfehler in der ZoomText 2020 Oberfläche wurden korrigiert.

## <span id="page-5-1"></span>**Erweiterungen in ZoomText 2020.2003.12 (März 2020)**

Nachstehend finden Sie eine Liste der Änderungen zwischen der letzten ZoomText-Version und der aktuellen März-Version.

- Ein Fehler wurde behoben, bei dem Sprache auf für Lizenzen mit "nur Vergrößerung" zur Verfügung stand.
- Mehrere berichtete Fehler wurden behoben, wenn mit Mausecho durch ein Textdokument navigiert wurde. Auch der Fehler, dass der gesamte Text vorgelesen wurde, wenn man mit der Maus in die letzte Zeile kam, wurde behoben.
- Das Symbol aus dem Info-Bereich wurde entfernt, wenn ZoomText oder Fusion ausgeführt werden. Wenn dieses angeklickt wurde, wurde die Vergrößerung deaktiviert, was bei einigen Kunden zu Problemen geführt hat, wenn diese auf die Vergrößerung angewiesen sind.
- In Zusammenarbeit mit IRS wurden Stabilitätsprobleme behoben, wenn interne Programme mit Windows 10 ausgeführt wurden.

#### <span id="page-6-0"></span>**Erweiterungen in ZoomText 2020.2001.58 (Februar 2020)**

Nachstehend finden Sie eine Liste der Änderungen zwischen dem ZoomText Dezember Hotfix und der aktuellen Version 2020.2001.58

- Mehrere Probleme wurden gelöst, wenn ZoomText oder Fusion mit dem kürzlich veröffentlichen Update zu IBM Notes 9 Social Edition lief
- Die Verfolgung für Cursorverstärkungen und vergrößerter Bildschirmausschnitt wurden verbessert für den Firefox.
- Ein Problem wurde behoben, bei dem Neo Speech Stimmen im Adobe Reader nicht gesprochen haben, wenn man den AppReader eingesetzt hat.
- Wenn der JAWS-Befehl "Alles Lesen" genutzt wird, werden Cursorverstärkungen deaktiviert, bis "Alles Lesen" stoppt.

## <span id="page-6-1"></span>**Erweiterungen in ZoomText 2020.1912.8 (Dezember 2019)**

Eine neue Funktion wurde für ZoomText implementiert, wenn es mit JAWS zusammen genutzt wird. Wenn der JAWS-Befehl "Alles Lesen" (Einfügen + Cursor runter) genutzt wird, startet JAWS das Vorlesen an der Stelle an der zuletzt der virtuelle Cursor oder Mauszeiger bewegt wurde. Zum Beispiel, wenn Sie sich auf einer Webseite oder PDF mit Hilfe des Mauszeigers bewegen, können Sie den Mauszeiger auf eine Stelle auf dem Dokument setzen, an der JAWS vorlesen soll und Einfügen + Cursor runter drücken, um JAWS ab der Stelle alles vorlesen zu lassen. Die funktioniert in Chrome, Internet Explorer, dem neuen Microsoft Egde, Acrobat Reader so wie im Virtuellen Betrachter und den JAWS- und ZoomText-Hilfen. Im Firefox funktioniert es nicht, da man erst auf die Stelle klicken muss, bevor man den JAWS "Alles Lesen" Befehl startet.

Folgende Fehler wurden behoben:

- Ein Fehler wurde behoben, bei dem Microsoft Office Anwendungen nicht mehr reagiert haben, wenn ZoomText lief.
- Ein Fehler wurde behoben, dass ZoomText hängen blieb, wenn es nach der Anmeldung automatisch startet. Auch der Fehler, dass ZoomText während der Anmeldung hängen blieb, wurde behoben.
- Ein Problem wurde behoben, der beim Verschieben von Fenstern in den vergrößerten Bereich. In dem verschobenen Fenster konnte nicht mehr richtig gescrollt werden. Dieser Fehler trat häufiger bei größeren Vergrößerungsfaktoren auf.